## **LUSC CalDAV HowTo**

Anhand des CalDAV-Client-Programms [Evolution](http://gnome.org/projects/evolution) soll die Benutzung des LUSC CalDAV Kalender-Servers veranschaulicht werden

## **Benutzerkonto anlegen**

Benutzerkonten für den LUSC Kalender-Server können nicht selbstständig angelegt werden, sondern werden auf Anfrage bei [Fuddl](http://lusc.de/dokuwiki/users/fuddl) angelegt.

## **Konto in Evolution einrichten**

In der Kalenderansicht einen Kalender hinzufügen:

Eingabe der Server-Daten des LUSC Kalender-Servers (Hier sollte man das Häkchen bei "SSL" wählen, damit die Kommunikation mit dem Server über einen Verschlüsselten Kanal erfolgt):

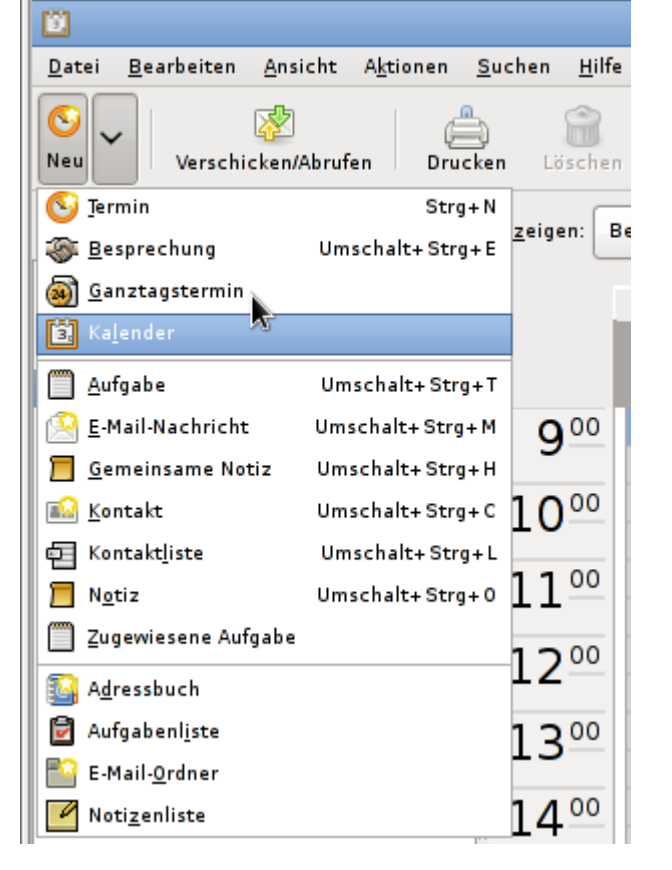

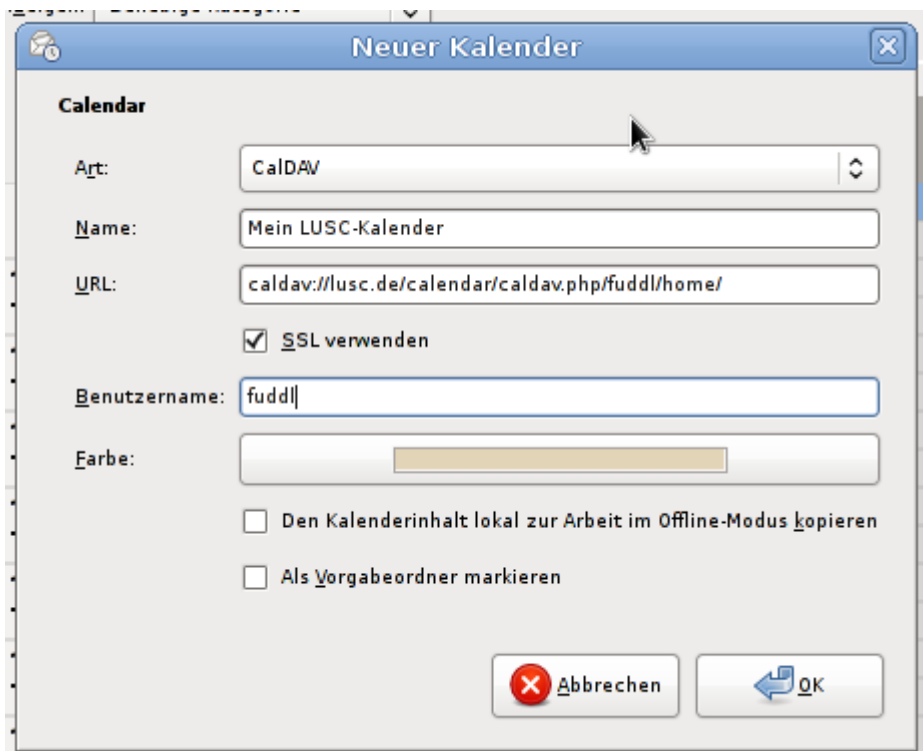

Nach dem Verbindungsaufbau zum LUSC Kalender-Server wird man nach dem Passwort gefragt:

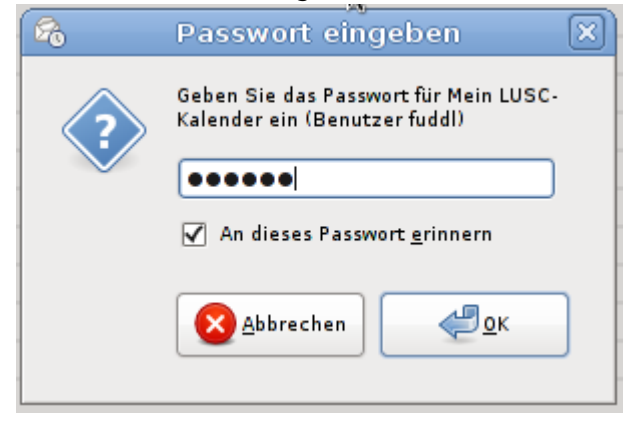

Es erscheint der standardäßig angelegte Kalender am linken Fensterrand:

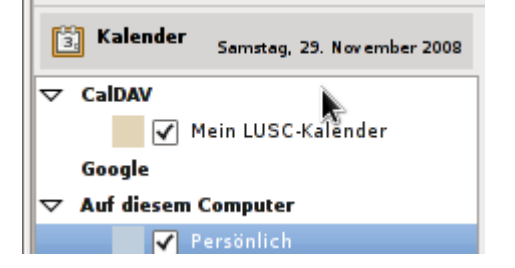

Beim Anlegen eines neuen Termins darauf achten, dass der Termin im Kalender auf dem LUSC Kalender-Server angelegt wird:

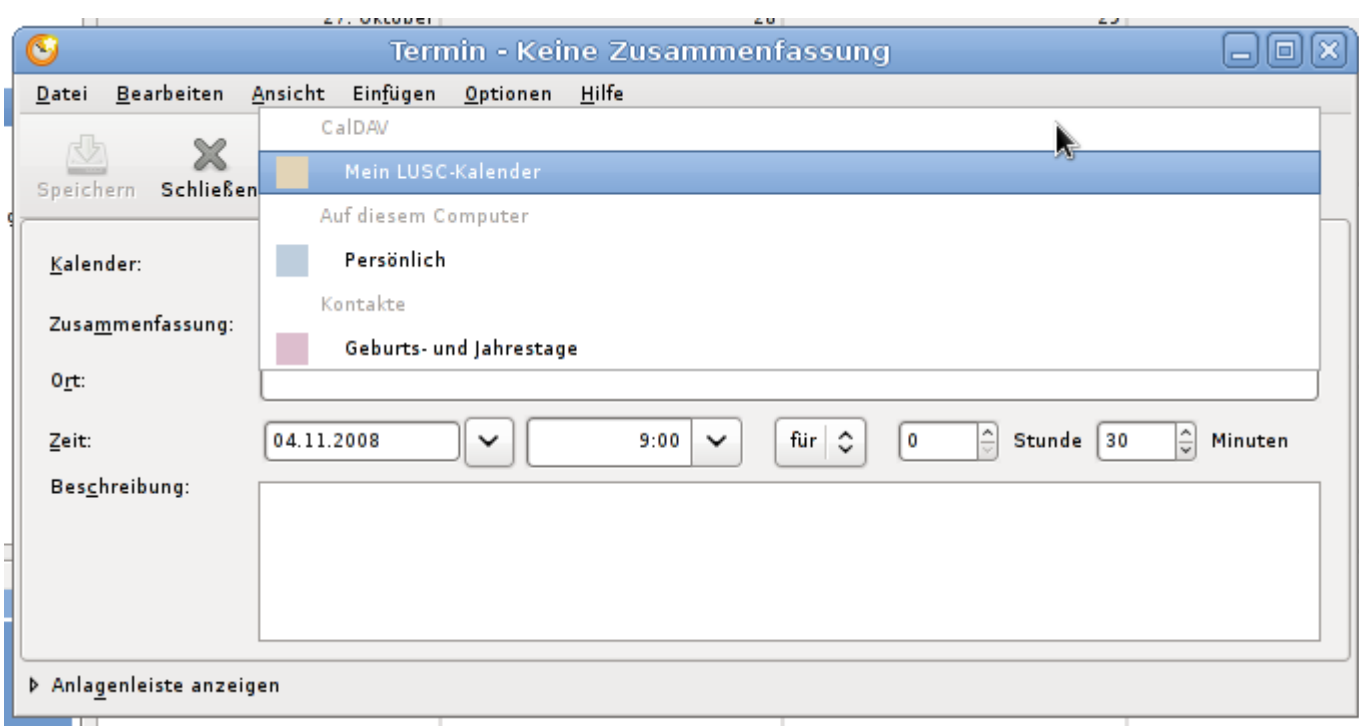

Wurde der richtige Kalender gewählt kann ein Termin angelegt werden:

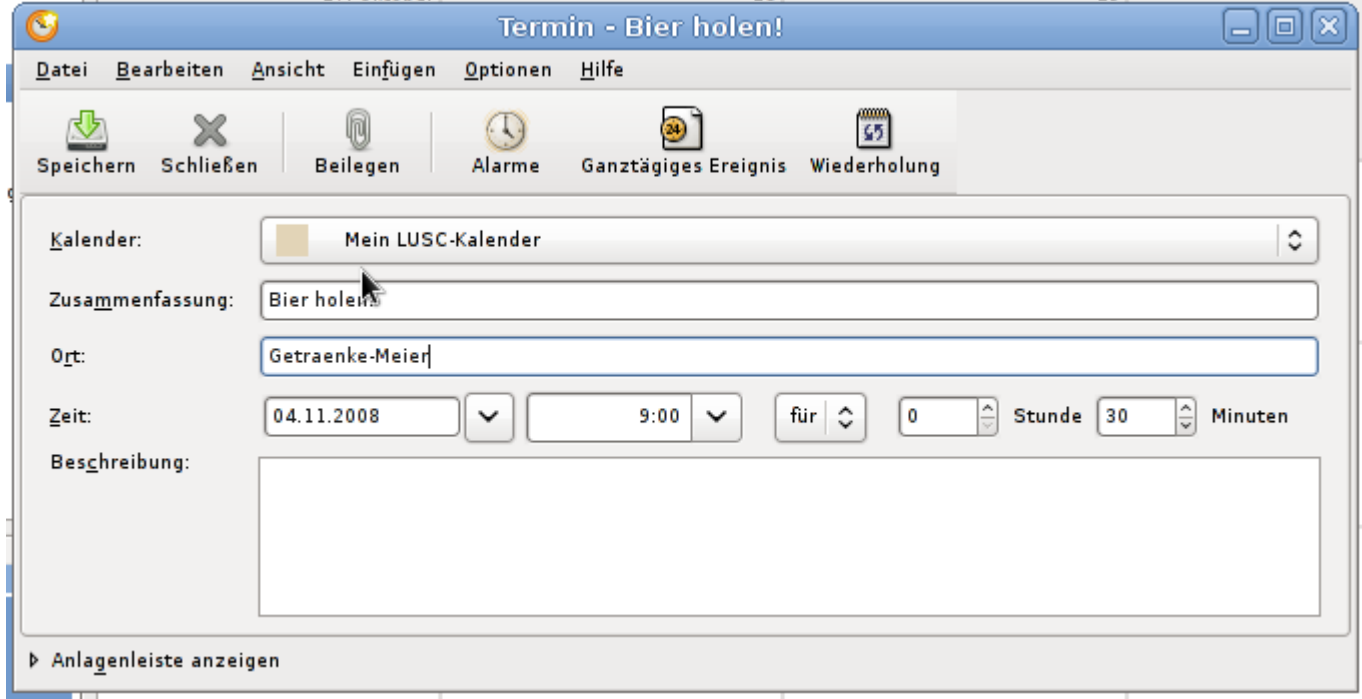

Wurde der Termin im Kalender eingetragen, erscheint er im Kalender. Anhand der Farbe des Eintrags kann man leicht überprüfen, ob der Termin im richtigen Kalender eingetragen wurde:

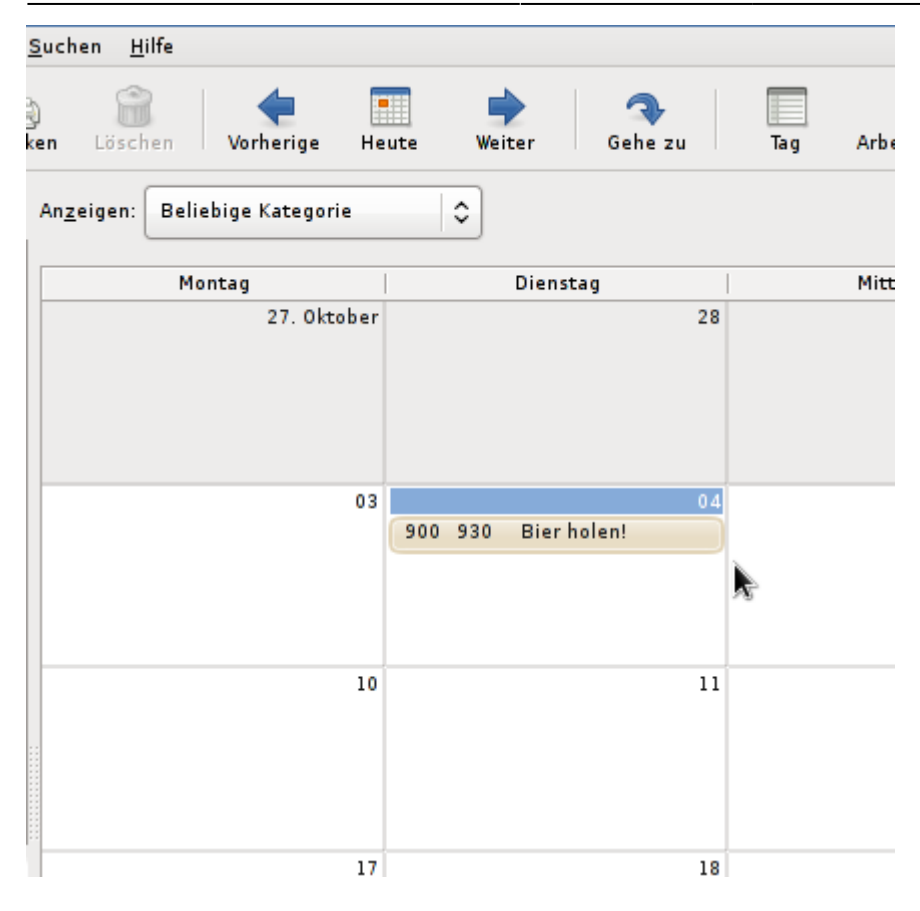

From: <http://lusc.de/dokuwiki/>- **LUSC - Linux User Schwabach**

Permanent link: **<http://lusc.de/dokuwiki/interaktiv/caldav-howto?rev=1227983212>**

Last update: **2008/11/30 00:49**

 $\pmb{\times}$